# **Surveyor Envoy FAQ – User Functions**

Note - make sure the access key is in the 'enable' position before proceeding.

#### 1 – Isolating sounder outputs.

Start by pressing the 'Disable' button then press 'Sound alarms' button then press the 'Enter' button. The 'sounder fault' LED will illuminate along with the 'disable' LED to indicate the sounders are now isolated.

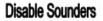

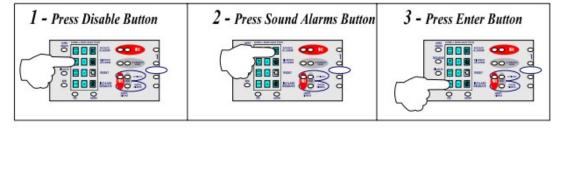

Repeat above process to re-enable sounders.

### 2 – Isolating zone circuits.

Start by pressing the 'Disable' button then press the desired zone number '1-4' button then press the 'Enter' button. The selected 'zone fault' LED will illuminate along with the 'Disable' LED to indicate the selected zone is isolated.

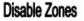

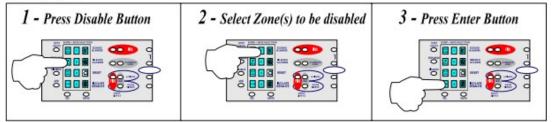

Repeat above process to re-enable zone

#### 3 – Activating zone test.

Start by pressing the 'test mode' button then press the desired zone number (1 - 4) button then press the 'Enter' button. The selected 'zone fault' LED will illuminate along with the 'Test mode' LED to indicate the selected zones are in test mode. More than one zone can be set into test by repeating above procedure with each zone required.

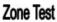

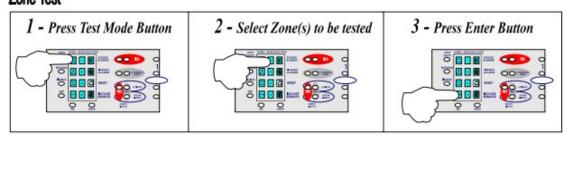

Press the 'Reset' button again to exit test mode.

## 4 – Isolating aux relays and outputs.

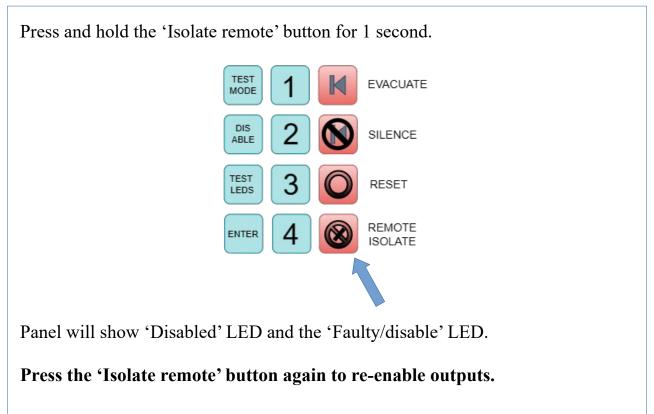